**LMC2015\_FIBER\_M\_V4 (0)**

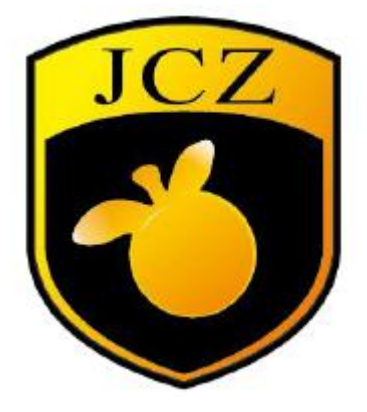

## **LMC2015 FIBER-M Card User Manual Pulse laser series laser**

Website: www.bjjcz.com Sales Email: market@bjjcz.com After-sales mailbox: support@bjjcz.com Tel: 010-64426993/64426995/64873071 Fax: 010-64426995 Zip code: 100015 Address: 1st Floor, M3 Building, No.1 Jiuxianqiao East Road, Chaoyang District, Beijing

### **Version Record**

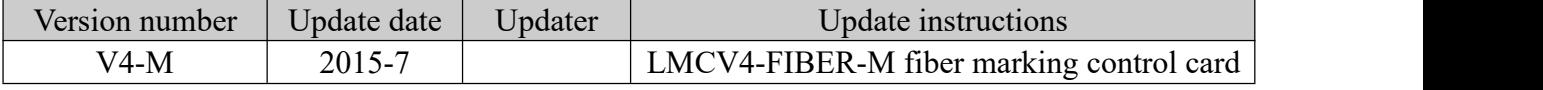

#### **Safety instructions**

Before installing and using the LMCFIBER-M control card, please read this section carefully. If you have any questions about this document, please contact BJJCZ.

#### **1. Safe Operating Procedures**

- Please follow all the safety instructions about laser (including but not limited to those described in laser, galvanometer and relevant chapters in this document)
- **At any time, please turn on the laser power after turning on the computer power, LMCFIBER-M power and galvanometer power. Otherwise, injuries may be caused by the uncontrollable laser beam.**

**We recommend that you use a shutter to avoid injury caused by uncontrollable lasers.**

- **2. The safety part that the customer is responsible for**
	- LMCFIBER-M is designed to control a laser scanning system. Therefore, all safety instructions regarding laser systems should be understood and implemented by customers. The customer must strictly abide by the relevant safety operation instructions and be independently responsible for the safety of the laser system used.
	- Safety rules may vary from country to country. The customer is responsible for complying with all local regulations.
	- Please check carefully before running the software. A software error may cause the system to stop responding. In this case, neither the galvanometer nor the lasercan be controlled.
	- Please avoid damage to the board by moisture, dust, corrosives and foreign objects.
	- When storing and using boards, please avoid electromagnetic field and static electricity damage. They may damage the electronic devices on the board. Please use an anti-static bag to store the board; please wear a good grounded anti-static protective glove to contact the board.
	- $\bullet$  Please ensure that the board is stored at -20 $\degree$ C to +60 $\degree$ C. The allowable working environment temperature is  $25^{\circ}C \pm 10^{\circ}C$ .

#### **1 Overview**

The LMCFIBER-M 2015 special marking control card is a control card specially developed for marking machines using pulsed fiber lasers. It is connected to a PC with a USB interface.

#### **1.1 How to identify the LMCFIBER control card**

The words "MODEL: LMCFIBER" and "REV: 20150723" are printed on the upper left of the board, as shown in Figure 1-1.

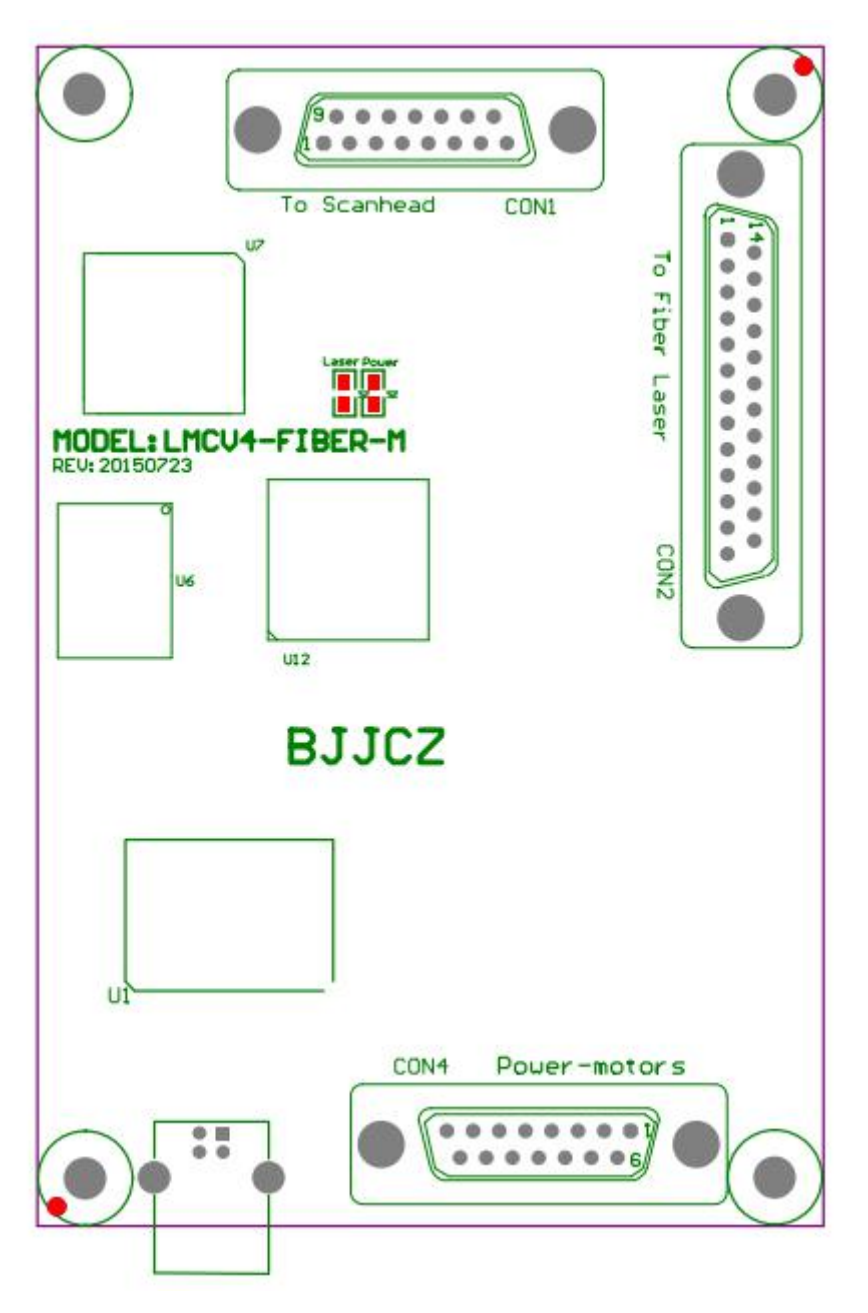

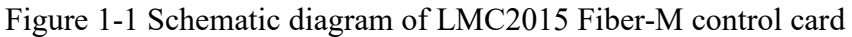

#### **Among them,**

- CON1: Galvanometer (SCANHEAD) control interface, DB15 socket
- CON2: DB25 control interface of IPG YLP series lasers;
- CON4: IO interface used to connect power supply and extended axis control signal, DB15 socket.

#### **1.2 Main features**

● Adopt DB25 socket to output laser control signal, and directly connect with pulsed fiber laser through 25-pin cable.

Cкачано с www.ezcad2.ru

- The galvanometer control signal is a digital signal, which can be directly connected to the internationally used digital galvanometer.
- Extended axis (stepper motor / servo motor) output: It can output the direction / pulse signal of one channel to control the stepper motor (or servo motor), which can be used for rotating shaft or splicing.
- 6-channel universal input digital signal (TTL compatible). XORG0 (IN14), (IN15). Among them  $IN0 \sim IN3$  is designated as the laser state input signal introduced by CON2 (LaserST0  $\sim$  LaserST3).
- 2 general-purpose output digital signals (TTL compatible). OUT4, OUT5 are TTL output;
- ReMark (Repetitive Marking of Cached Content) signal: used when the marking content is the same and high-speed marking is required.(If the marking content contains variable text, or the marking content is too large to be saved in the board, it must be connected to the general input signal.)
- Compatible with USB2.0.

#### **2. Electrical connection**

#### **2.1 Interface description**

#### **2.1.1 Power Supply**

The control card needs 5V DC power supply. It is recommended to use 5V/3A DC power supply. The power supply is connected to the 4/5/12/13 pin of the CON4 socket.

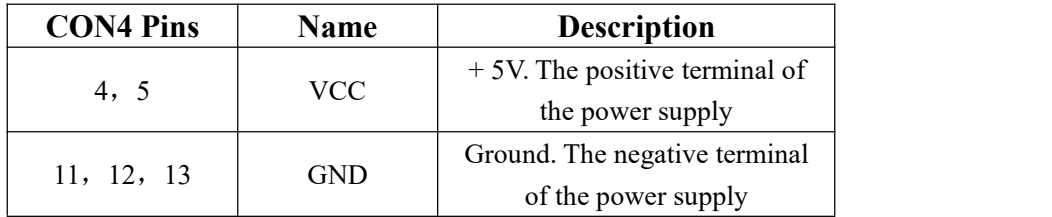

#### **2.1.2 CON1: DB15 galvanometer control**

The galvanometer control signal is a digital signal and can be directly connected to the digital galvanometer. Because the digital signal transmission protocol used by the digitalgalvanometer is not exactly the same, it is necessary to confirm which transmission protocol the digital galvanometer uses. Our company also provides a digital to analog adapterboard, which can also be

converted into an analog signal output and connected to an analog galvanometer.

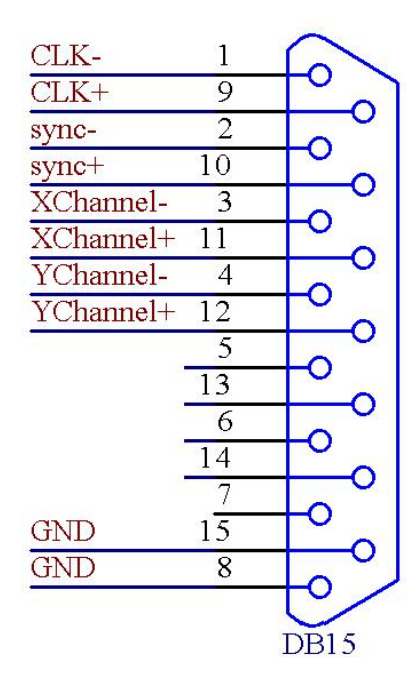

Figure 2 1 Schematic diagram of pin definition of CON1 socket

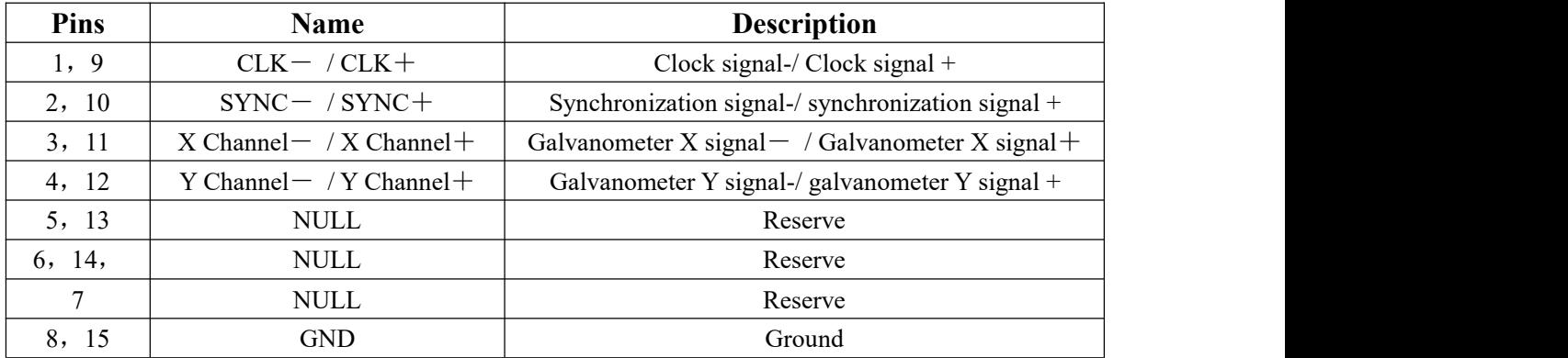

The digital signal is recommended to use shielded twisted pair connection.

#### **2.1.3 CON2: DB25 laser control**

The CON2 socket is directly connected to the 25-pin socket of the fiber laser through a 25-pin cable.

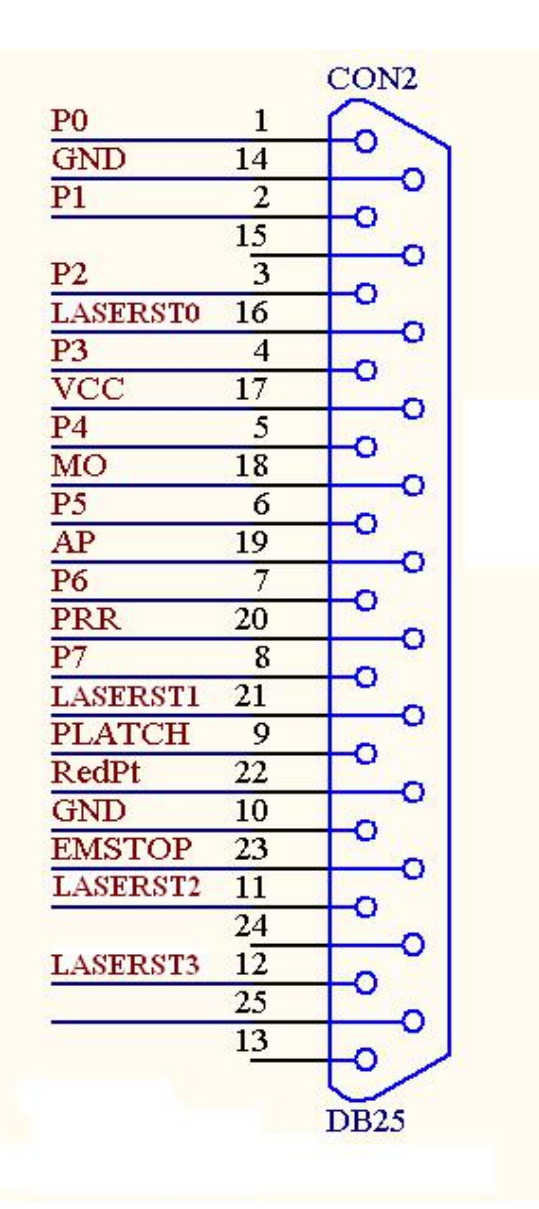

Figure 2-2 CON2 socket pin definition diagram

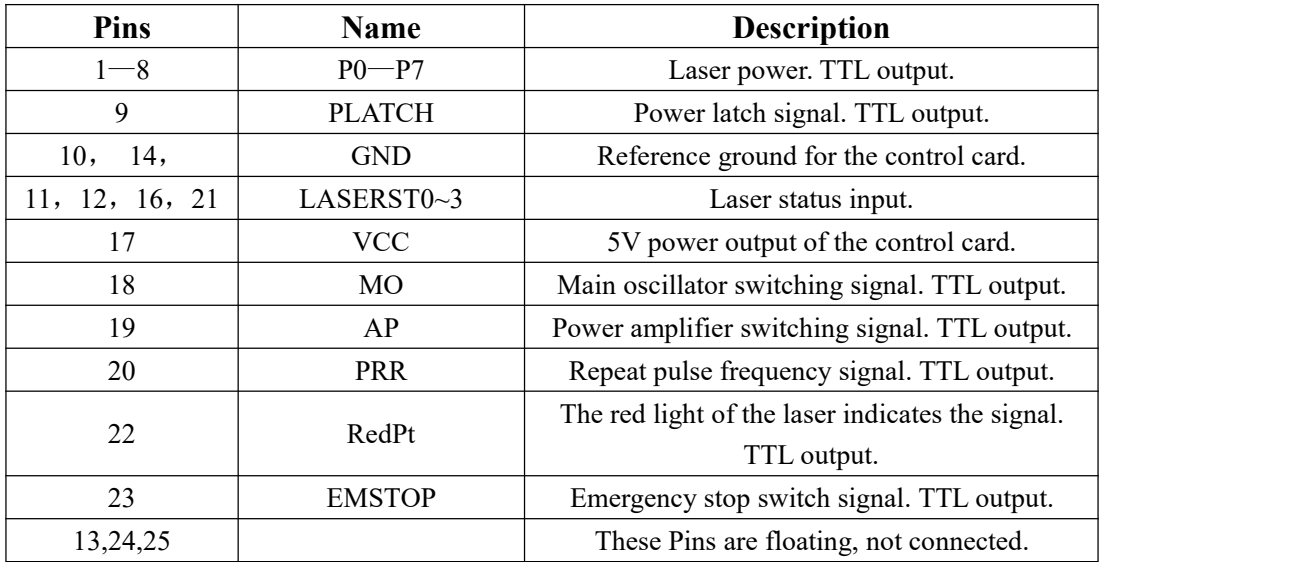

Cкачано с www.ezcad2.ru

#### **2.1.5 CON4: DB15 power supply / extension axis / IO socket**

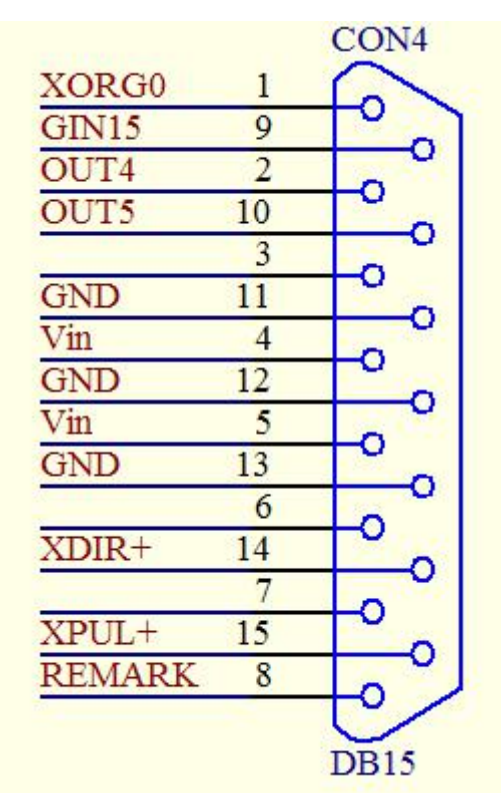

Figure 2-3 CON4 socket pin definition diagram

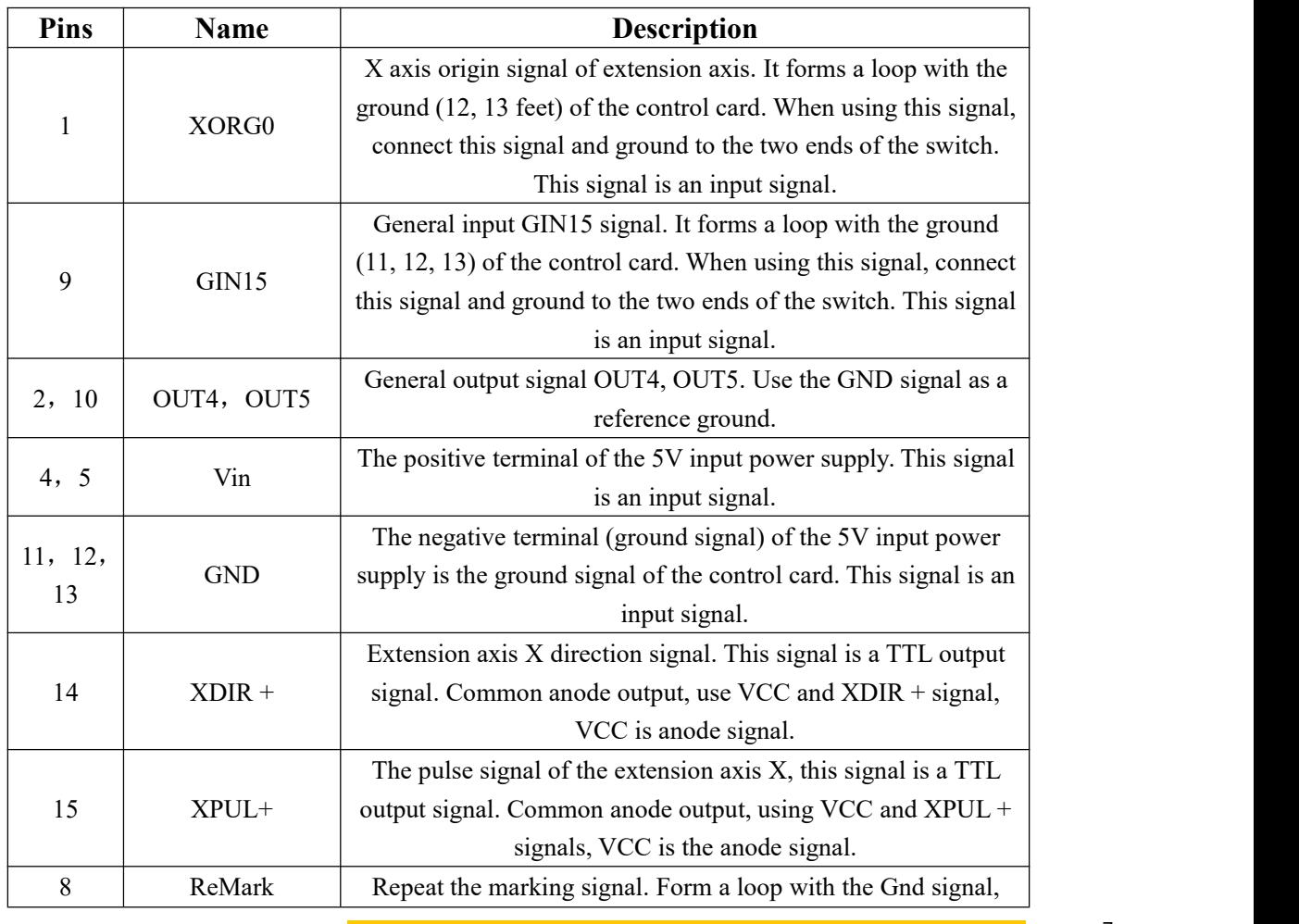

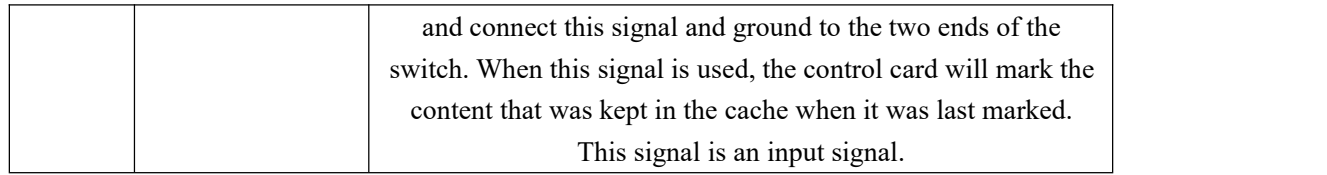

#### **2.3 Connection of digital input and output signals**

#### **2.3.1 Input signal, XORG0, GIN15, and Remark**

The schematic diagram of the interface circuit of the input signal (XORG0 / GIN15 / Reamrk) and the recommended connection scheme are shown in Figures 2-4 and 2-5:

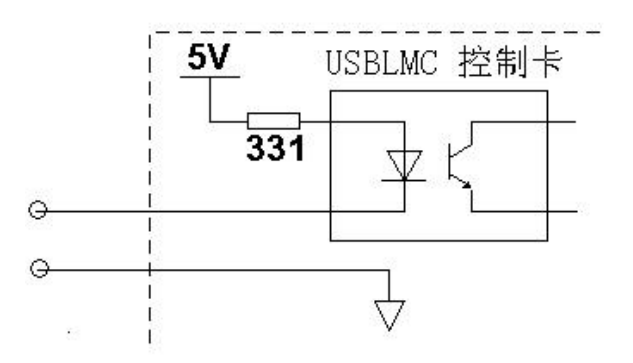

Figure 2-4 Interface circuit diagram of general input signal (XORG0 / GIN15 / Remark)

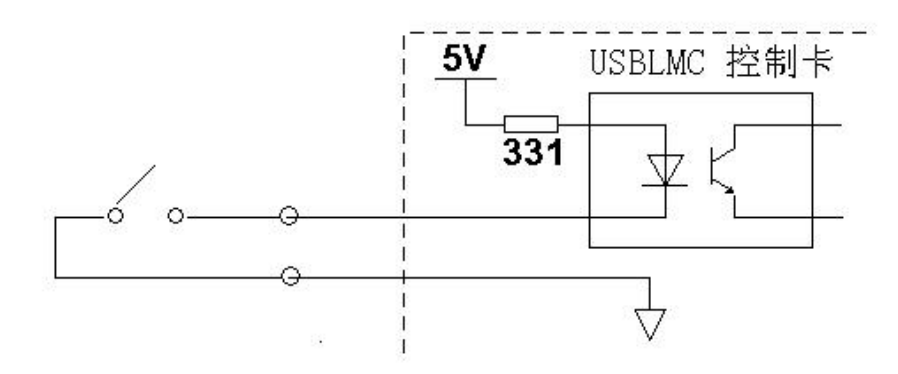

Figure 2-5 Recommended connection scheme for general input signals

#### (XORG0 / GIN15 / Remark)

For these input signals, only need to provide a normally open switch. The contact resistance of the switch should be less than 100ohms.

#### **2.3.3 Output signals Out4, Out5**

The output signals OUT4 and OUT5 are TTL outputs.

TTL output must avoid short circuit or grounded, otherwise it will damage the board.

#### **2.4 Board dimensions**

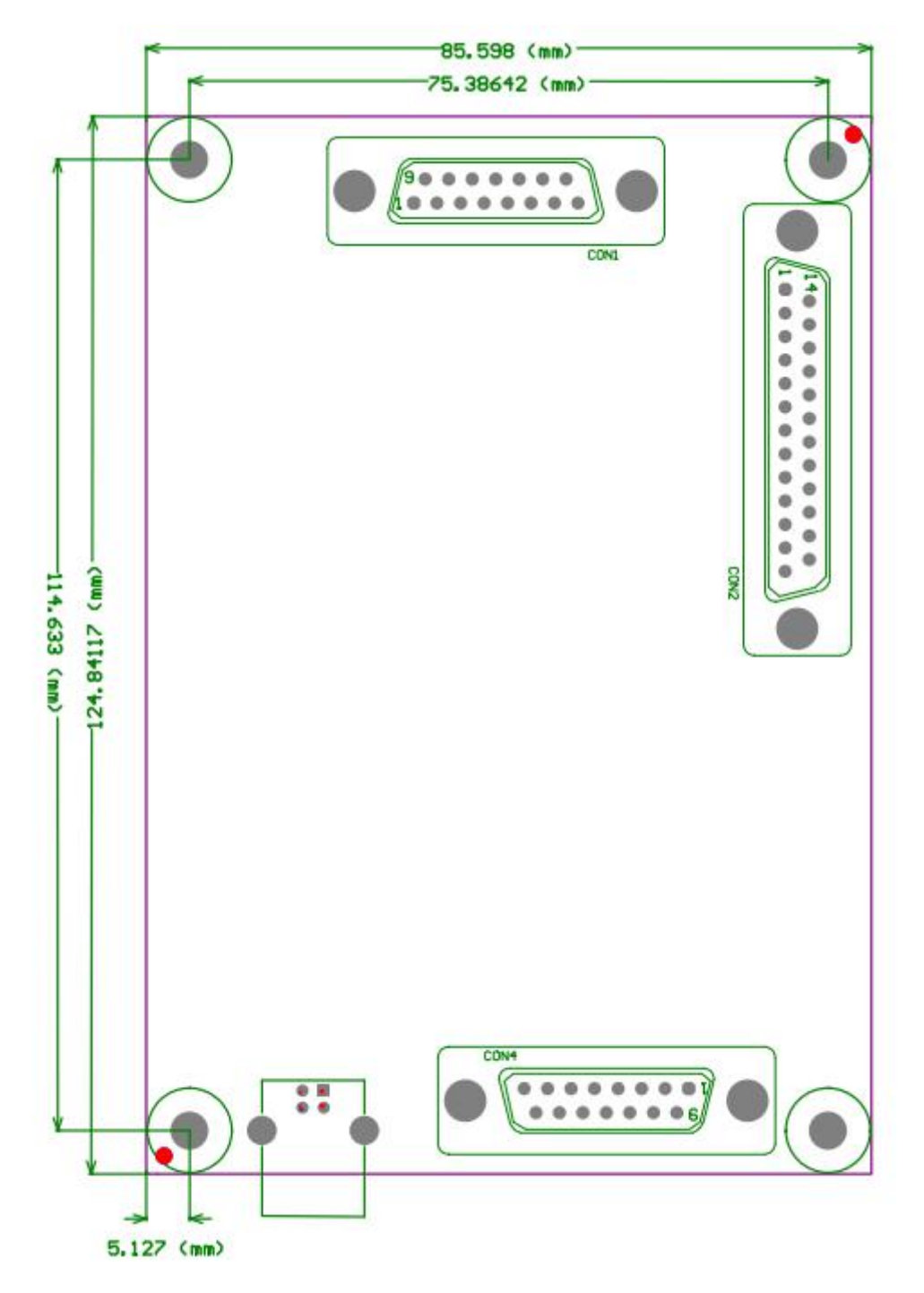